**Adobe Photoshop 2022 (Version 23.1) Keygen Crack Serial Key With License Code**

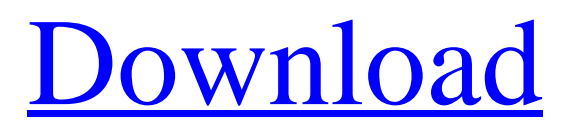

# **Adobe Photoshop 2022 (Version 23.1) Crack+ For PC**

Photoshop is an amazing tool for creating and editing images and videos. Its robust features, including plenty of easy tutorials, make Photoshop a must-have for most home users. As with all computer programs, Photoshop can be used maliciously as a destructive tool. I encourage you to read the manual and follow all the specific instructions that come with the software as well as to run regular virus scans to protect yourself. We also discuss these topics further in the "Photoshop's Support for Internet Explorer" section in the later section "Tools for the Perfect Image." Photoshop CS6 At the time this book was written, Photoshop CS6 was the latest stable version of Photoshop. While this book focuses on Photoshop CS6, the latest version, CS6 has a few more tools that you can use to edit images. Most are improvements over the older versions, and they also include some new features. The older version can be downloaded from Adobe's website at

`www.adobe.com/photoshop`. Although it's not as integrated with the web as it used to be, Photoshop CS6 includes some web-enabled features that are useful, but it's not built to function as a web editor. Photoshop and a New Tool Browser Photoshop no longer has a single window for opening and saving images. Instead, you have to open a document through the Image Browser, which is a new tool. The new Image Browser enables you to change the size and resolution of your image and open it to your desktop where you can use it for editing. In the new image browser, you can View and organize image files in a folder. See a preview of the image. Change the size and resolution of your image. (This feature is not available in the older Photoshop.) Select which type of adjustments you want to make (such as rotate, crop, or mask, as well as the brightness and contrast) and then apply those adjustments. As with the previous version, you can also open a pre-processed image in the Image Browser for editing. However, unlike the older version, you can't save a new version of the edited image. So it's still a good idea to save the original image before you start modifying it. The image browser is integrated into the Photoshop interface. It's easy to find when you need to load an image because it's listed on the left side of the screen. You can also search by

### **Adobe Photoshop 2022 (Version 23.1) Torrent (Activation Code)**

In this article, we will explain how to use Photoshop to remove unwanted objects from images, and cover some basic digital art tips. Quick tips One of the most common Photoshop tasks is to remove unwanted objects from images. Some of the most common objects that you may want to remove include Removing people who are standing in front of a burning car Removing a dog Removing weeds from a field or a sidewalk Removing a pool and retaining the surrounding water and plants Weeds not only are harmful to children and property but they also drive us crazy. If you are a photography enthusiast, you may have seen many amusing and creative weed photos on social media. If you have any pictures that contain these objects, we will show you how to remove them from images quickly and easily. 1. Removing people who are standing in front of a burning car Burning car photos are very common in the digital photography community, but this subject can be tricky to remove. The first step is to crop the image to remove the area of the car that does not include the person standing in front of the car. Next, lighten the burned car to remove any tint or glare and darken the image again to increase the contrast between the car and the person. Finally, use a clone stamp tool to remove the person from the car. 2. Removing a dog Some people believe that dogs are adorable and charming and that they may be a huge part of the family. However, a dog sticking its nose in your personal photos and photos of family and friends can be a total turnoff. If you have any photos with a dog, simply use the Clone Stamp tool to remove the dog. Then, adjust the contrast and saturation to completely remove the dog. 3. Removing weeds from a field or sidewalk If you have pictures of flowers or other plants in a field or outdoor space that need to be removed, you'll need a tool that can clone or remove the area. You can use the Clone Stamp tool to clone the weeds or plants to a new layer and you can easily remove them. 4. Removing a pool and retaining the surrounding water and plants In this example, we have captured an amazing water

feature, the lava lakes of Arizona, with our photographer friends. But when we zoom in on the photo, we see an 388ed7b0c7

### **Adobe Photoshop 2022 (Version 23.1) Crack + Free Registration Code For Windows**

Tip You can use the smart object modifier to turn a selection of pixels into a clone stamp. After you apply the modifier, you can use any of the brush tools to paint on the smart object layer.  $##$ Common Photoshop Tools Photoshop comes with a number of brush, pen, eraser, and other tools for manipulating images. A brief explanation of each follows: \* The Quick Mask tool is available on any tool palette. You can choose to work with color or black and white. With a selection active, the mask is the white rectangle (by default) surrounding the active selection. The white color enables you to paint pixels in the areas you want to keep unchanged. The black color enables you to paint pixels from the areas that you don't want to retain. This is useful for making selections for the Clone Stamp tool. \* The Air Brush (Ctrl+J/⌘+J) tool allows you to paint in specific areas of a picture. To work with this tool, make sure you select the Paint Bucket tool (B) and click on the image. The selected areas will turn dark, showing you the color you're trying to paint. You can then click and drag to paint or erase. \* The Gradient tool (G) enables you to create and change gradients. You can start with a simple gradient using the Color Sampler tool (in the Color panel), but you can also create a gradient by clicking in a selection and then clicking on the Gradient icon in the Layers panel. You can use the Gradient tool to create different options, such as Linear, Radial, and Concentric. The gradient itself can be refined in the Options bar. You can also change the colors or shades of the gradient with the Gradient tool. You can choose a gradient style based on any of three choices, such as the type of gradient (Linear, Radial, or Concentric) and the colors used in the gradient (black, white, or shades of gray). \* The Channels tool (Ctrl+U/⌘+U) allows you to create and manipulate individual color layers. Each color layer has its own unique

### **What's New In Adobe Photoshop 2022 (Version 23.1)?**

An image filter is a very efficient way to change the color of an image. It's like a filter in a photo booth. The Liquify filter is used to stretch or distort an image. A path is a series of line segments that can be manipulated to create shapes. The Pen tool is used for drawing, sketching, and creating graphics. The Clone tool is used to copy pixels from one area of an image and paste them into another. You can use the clone tool to repair damage to images. Direct Selection enables you to select an object, group of objects, or individual objects with simple, single clicks. The Select tool is used to select individual objects and edit them, including moving, resizing, and deleting. You can also use this tool to select multiple layers. The Pen tool enables you to draw lines or create art. You can also modify the position of existing graphics and text. The Paint Bucket allows you to select an object and erase pixels from that object to replace them with new pixels. The Clone Stamp helps repair photos, remove objects from photos, or just blend multiple images together. The Lasso tool enables you to draw a selection around an object or group of objects. With the Lasso tool, you can select an image, group of images, or individual images. The Magnetic Lasso tool enables you to draw a selection around an object or group of objects. The Magic Wand tool allows you to select an area of any color with one click. You can then click on other areas to make them part of the selection. The Quick Selection tool is used to select an object or group of objects. You can then select a different range of objects and make them part of the selection. The Refine Edge tool is used to select and edit the edge of an object, such as a photo. The Type tool allows you to quickly create text that can be positioned in an image. The Gradient tool lets you adjust the color of an object's edges to create a highlight or shadow. The Blur filter makes objects look less sharp and more soft. The Sharpen filter does the opposite. It increases the sharpness of an image. The Smudge tool can be used to create a painting style effect. The Dodge and Burn tools can be used to retouch or remove objects from images. The Burn tool has four different modes: local, uniform, light, and dark. The Dodge tool can be used to remove or

# **System Requirements:**

System Requirements: system requirements There are currently several different versions of this game, each version containing a different number of levels. This page covers the latest version. There are currently several different versions of this game, each version containing a different number of levels. This page covers the latest version. Update 1.1.0 A new update has been released! Updated February 1, 2020 In this update: Storymode and Extra Mode have been added. In this update:

Related links:

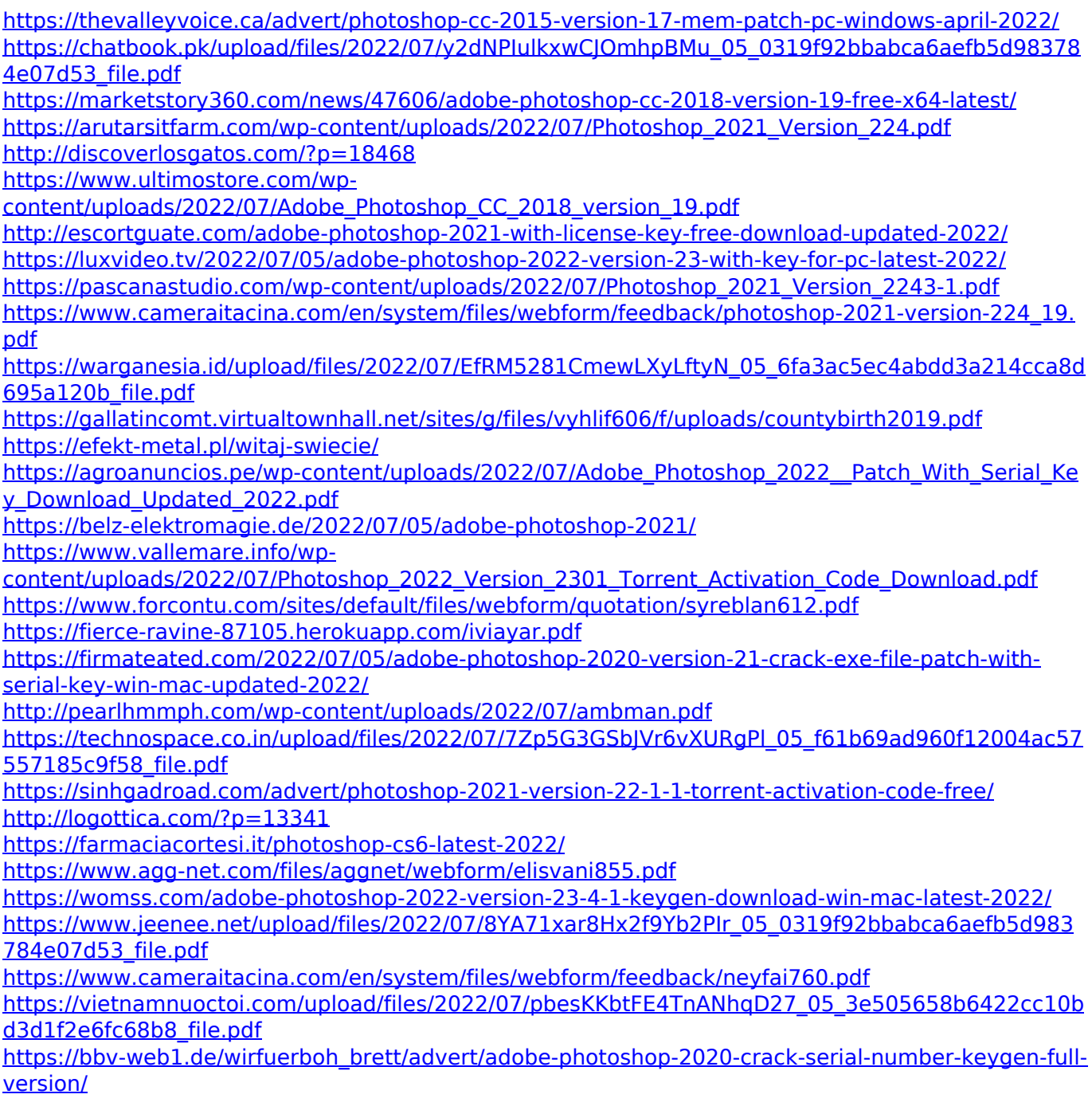